# **Vorschlag für die Lautsprecheranordnung an einer Modellbahn**

anhand eines Beispiels mit Surrount-System 5.1 und TC7gold +4DSound (Softwaremodul für TrainController) .Ermöglicht an einer Modellbahn einen realistischen und räumlichen 4D-Klangeffekt. **(Dabei sollten die Lautsprecher möglichst nahe an der Plattenkante und sehr nahe innerhalb eines Rechtecks angeordnet werden und**  $VL_{\text{Fr}}$  VR**die hinteren Lautsprecher in einer Flucht zur Plattenkante und Zuhörer aufgestellt sein).**erer Grundriss der realen Anlagenkante  $61.1 = 20$ Gleisverlauf auf der realen Anlage zu den Block-ब Iste Gleisplan hier Haunthahnhof क al<del>s Dem</del>o Block HBF œ **Bass** ъ Schaffent abnhof **Grundriss der realen Anlagenkante Contract Contract** Ei Gil dieser Teil-liegt unter dem Hauptbahnhof Buhr erstellt Dieter München 7.10.2010 **Grundriss der realen Anlagenkante** . Zuhörer! Hinten Hinten  $\overline{\phantom{a}}$  links rechts  $\Box$ 

# **Schnellansicht für eine Soundeinstellung für einen Block hier als Beispiel**

abgeschlossen

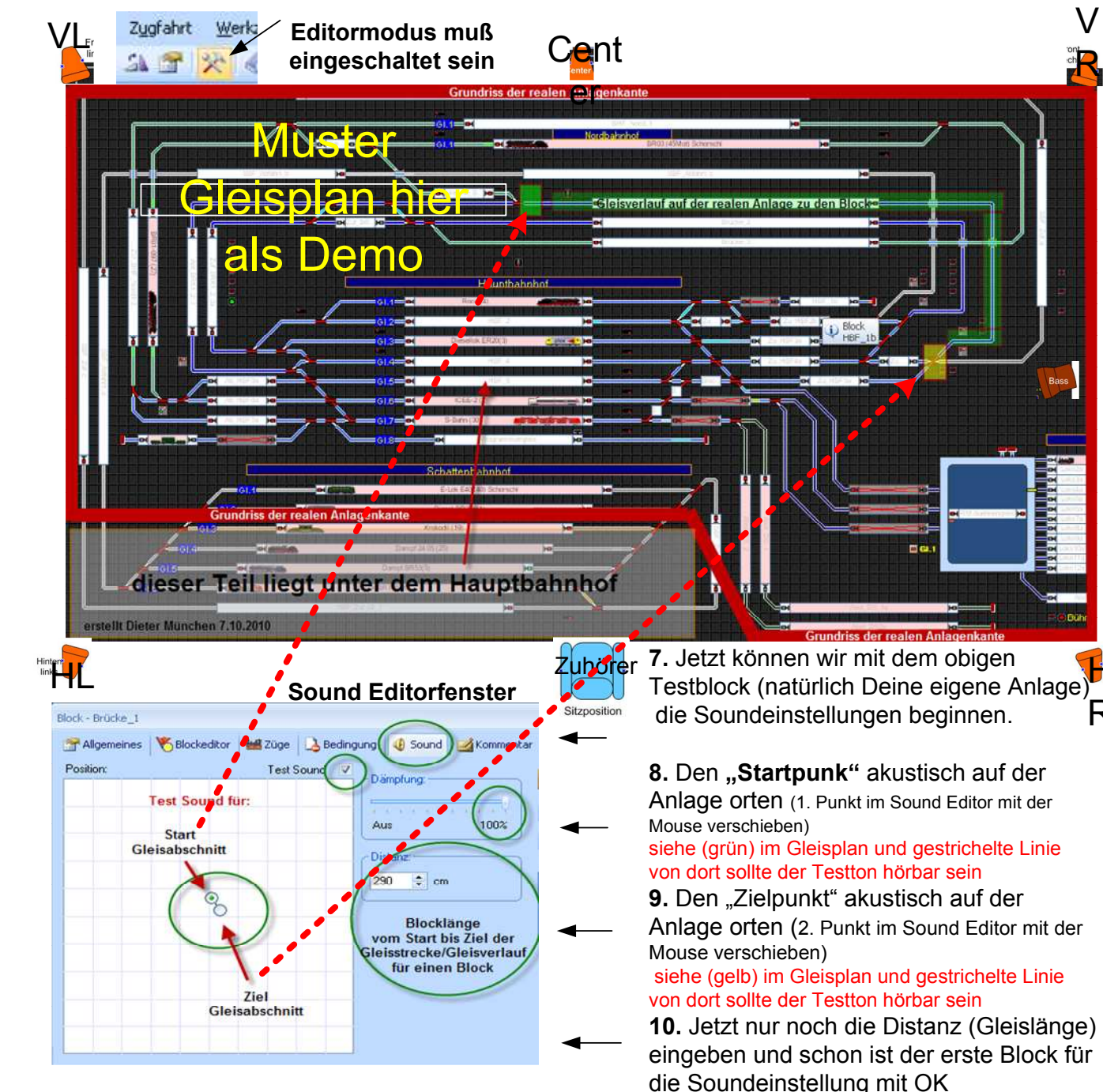

**1.** Oben links ein Muster-Anlagenplan als Beispiel mit TC7gold Gleisplan

V

R

H

R

**2.** Im Gleisplan ist ein Test-Block markiert extra hier für den Sound gekennzeichnet (grün) weiters eine Kennzeichnung für **"Start"** und **"Ziel"** und dazwischen befindet sich die **"Gleisstrecke"** auch grün

**3.** Unten links ist das Register eines Blocks (unser Musterblock) und hier benötigen wir den Zugang **"Sound"**um den Block mit den Sound-Test den gekennzeichneten Block im linken Gleisplan zu bearbeiten.

**4.** Unten links im Sound Editorfenster **"Heckchen Test Sound"**

 und dann einen der beiden Punke mit der PC Mouse innerhalb des Fenster positionieren. Jetzt müßten wir aus den Lautsprechern bereits den Testton je nach Punktposition hören.

**5.** Wichtig, zur Einstellung der 4D-Sonds sollte man immer am gleichen Punk (Zuhörer) sein

**6.** Wichtig, das Sound-Editor Fenstermöglichst groß aufziehen um eine sehr feine Einstellung mit der PC Mouse zu erreichen da die Sound-Testpunkte sehr dich beieinander liegen können je nach Anlagengröße

Dieter München 7.10.2010

### **Hier noch eine Zusatzinfo zu +4DSound von Herrn Freiwald**

Hallo "Dieter-MUC",

#### **Dieter-MUC hat Folgendes geschrieben:**

Ich hoffe Sie sind mit meiner Kurzfassung einverstanden und für das **TCWiki** ist das auf jedem Fall sehr Hilfreich obendrein sind hier doch viele Punket richtig gestellt..

Ich finde Ihre Beschreibung gut.

Mir ist dazu noch ein Punkt eingefallen, der seinerzeit bei der Konzipierung von +4DSound eine Rolle spielte.

Der Punkt muss im Soundeditor nicht unbedingt per Gehör da eingestellt werden, wo der Sound tatsächlich her kommt, sondern wo Sie wollen, dass er her kommt. Was heisst das? Denken Sie an das Modellbahnklischee mit Nordsee und Hafen an der vorderen Anlagenkante und Alpenpanorama im Hintergrund. Ein Zug, der an der hinteren Anlagenkante entlangfährt, ist tatsächlich vielleicht nur 1,50m vom Zuhörer entfernt. Trotzdem möchte der Zuhörer vielleicht, dass der Zug sich so anhört, als wäre er km-weit entfernt. Im Gegensatz zu einem in die Lok eingebauten Sounddecoder sind solche Effekte mit +4DSound auf Wunsch möglich (das ist übrigens auch der Grund, warum der Soundeditor solch eine geringe Auflösung hat: damit nämlich scheinbar sehr weit entfernt liegende Geräuschquellen ebenfalls simuliert werden können; siehe auch mein obiges Beispiel vom Fussballplatz im Wohnzimmer). Weil die Geschmäcker nunmal verschieden sind, lässt +4DSound Ihnen die Wahl, ob der Zug sich so anhört, als ob er 1,50m weit entfernt ist (tatsächlicher Ort auf der Anlage) oder km-weit (simulierte Entfernung; passend zum Alpenhintergrund).

### **Also langer Rede kurzer Sinn: die Soundpunkte werden nicht unbedingt nach Gehör auf den Ort eingestellt, wo die Geräusche tatsächlich entstehen, sondern wo Sie wollen, dass Sie scheinbar entstehen.**

Best regards / Mit freundlichem Gruss Juergen Freiwald **Railroad & Co.**

\_\_\_\_\_\_\_\_\_\_\_\_\_\_\_\_\_